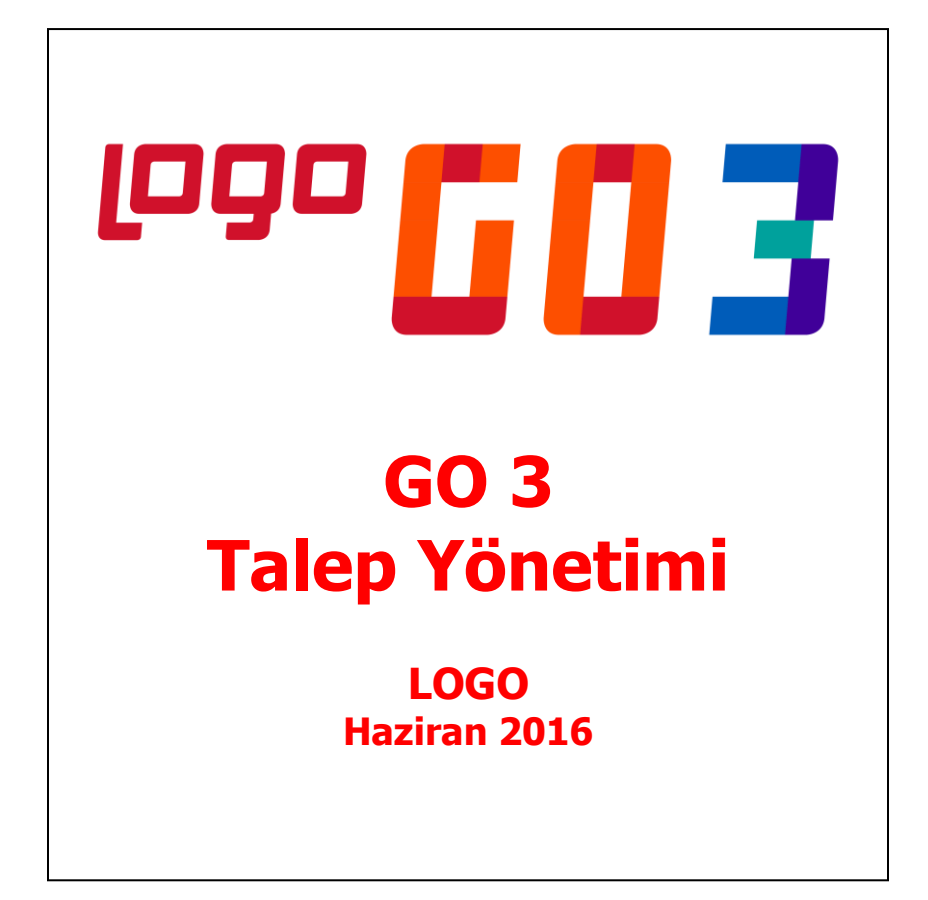

# **İçindekiler**

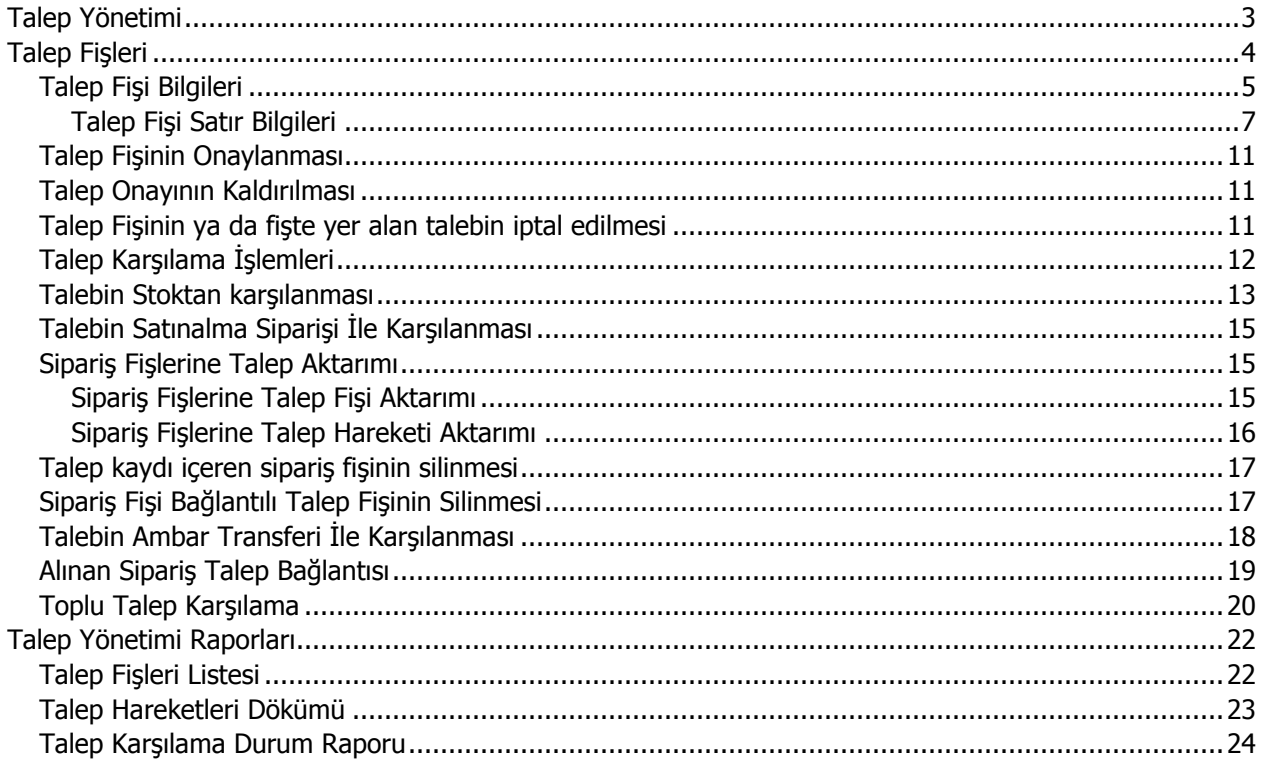

# <span id="page-2-0"></span>**Talep Yönetimi**

Firma içinde ihtiyaç duyulan malzemeler, bunların miktarları ve ne şekilde karşılanacakları Talep Yönetimi program bölümünde kaydedilir.

Talep Yönetimi program bölümü şu menü seçeneklerini içerir:

- Hareketler
- İslemler
- Raporlar

**Hareketler:** Talep fişlerinin kaydedildiği menü seçeneğidir.

**İşlemler:** Toplu talep karşılama işlemlerinin kaydedildiği menü seçeneğidir.

**Raporlar:** Talep kayıt ve karşılama işlemlerine ait raporların alındığı menü seçeneğidir.

# <span id="page-3-0"></span>**Talep Fişleri**

Talep edilen malzeme ve hizmetlere ait bilgiler talep fişleri ile kaydedilir. Talep Fişleri, Talep Yönetimi program bölümünde Hareketler menüsü altında yer almaktadır. Yeni talep fişi eklemek ve varolan fişler üzerinde yapılacak işlemler için ilgili menü seçenekleri kullanılır.

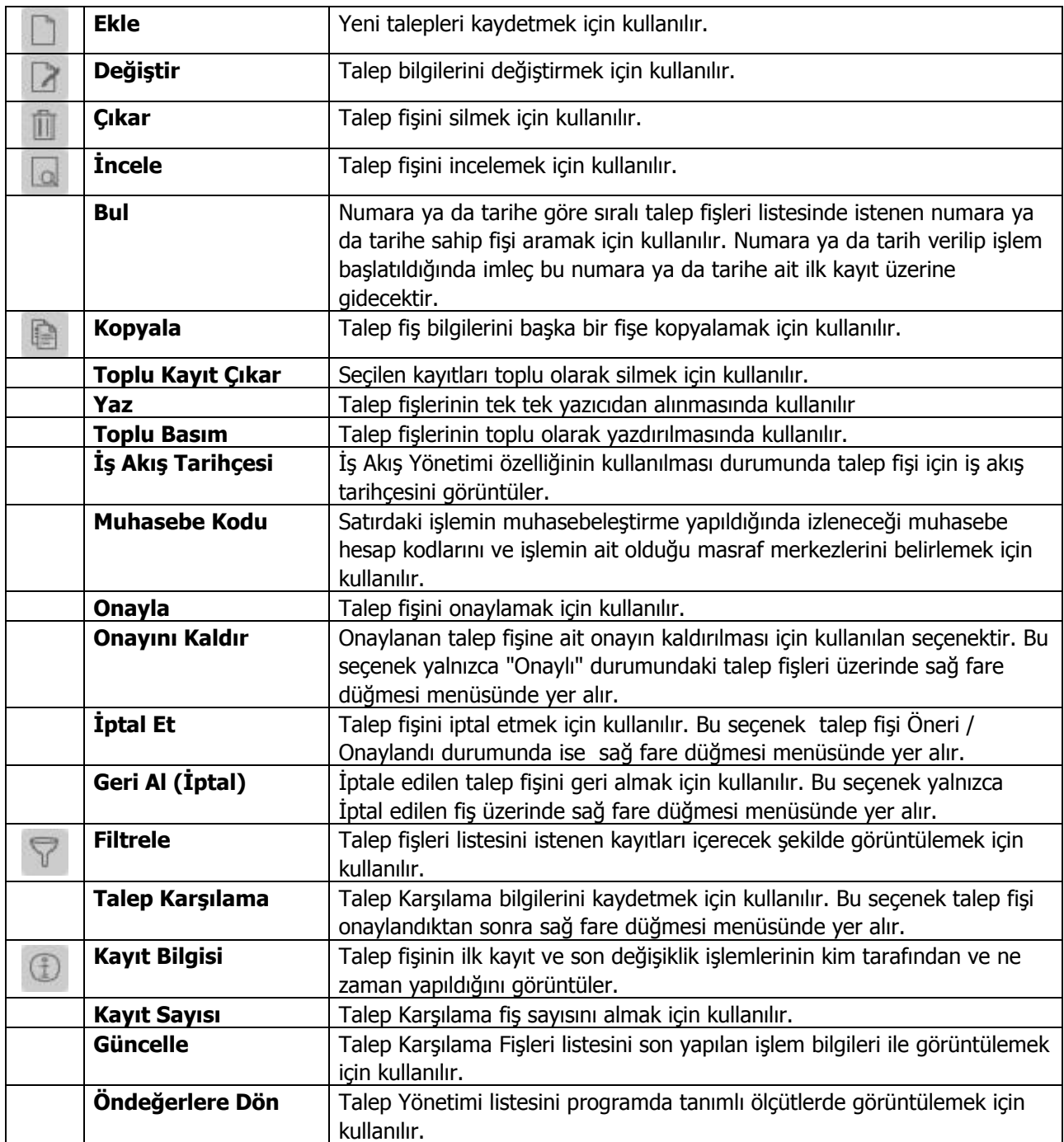

# <span id="page-4-0"></span>**Talep Fişi Bilgileri**

Firma içinde kullanılacak mal ve hizmetlere ait bilgiler Talep Fişleri listesinde **Ekle** seçeneği ile kaydedilir. Talep fişinin üst bölümündeki alanlardan fişe ait genel bilgiler, fiş satırlarından ise talep edilen mal ya da hizmete ait bilgiler kaydedilir.

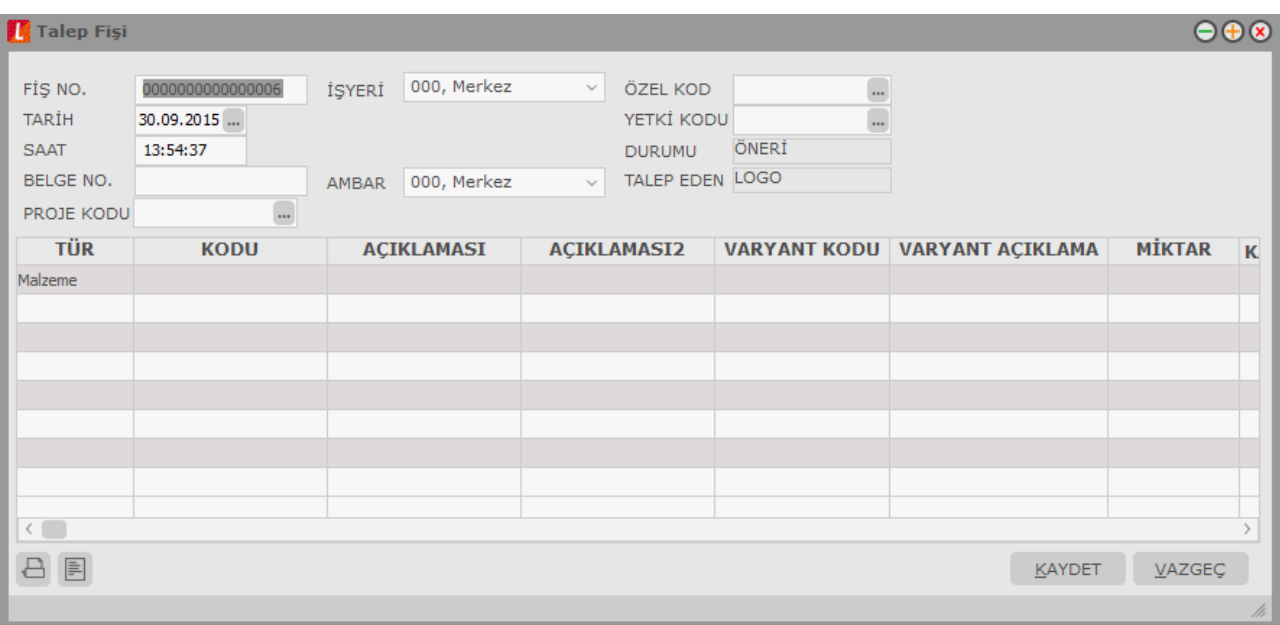

**Fiş Numarası:** Talep fişinin kayıt ve izlenme numarasıdır. Fişler numaralarına göre sıralıdır. Fiş numarası bilgi girilmesi zorunlu bir alandır. Fiş numarası girilmeden fiş kaydedilemez.

**Tarih:** Talep fişinin kayıt tarihidir. Sistem tarihi alana öndeğer olarak gelir. Gerekirse değiştirilebilir. Fişler tarihlerine göre sıralıdır. Fiş tarihi bilgi girilmesi zorunlu bir alandır.

**Saat:** Talep fişinin kayıt zamanıdır. Sistem saati alana öndeğer olarak gelir. Gerekirse değiştirilebilir.

**Belge Numarası:** Talep fişi belge numarasıdır. Fişler belge numarasına göre sıralı değildir. Bu nedenle aynı belge numarasına sahip birden fazla fiş olabilir.

**Proje Kodu:** Fişin ilgili olduğu proje kodudur. Kayıtlı proje tanımları listelenir ve ilgili tanım seçilir. Ticari sistem tarafındaki tüm işlemlerde proje bilgisi girilerek, raporlar proje bazlı alınır ve muhasebeye entegrasyon proje bazında yapılabilir. Muhasebe hesapları ile kaydedilen bir hareket birden fazla masraf merkezi ile ilişkili olabilir. Örneğin toplu olarak yapılan alımlar firmanın değişik bölümlerinin ihtiyacını karşılıyor olabilir. Bu gibi durumlarda masraf merkezlerine dağılımın ne şekilde yapılacağı proje tanımları ile kaydedilir. Projeler Muhasebe bölümünde **Projeler** seçeneği ile tanımlanır.

**İşyeri:** Bu alan Talep fişinin ait olduğu işyerini belirtir. Talep işlemini firmanın kayıtlı iş yerlerinden biriyle ilişkilendirilmesi için kullanılır. Merkez işyeri öndeğer olarak gelir. Kayıtlı işyerleri listelenir ve ilgili tanım secilir.

**Ambar:** Firmaya ait malların konulduğu, ya da belirli amaçlara (hurda vb.) hizmet eden malların bulunduğu yerlerin her birine ambar denir. Ambarlar firma ya da İşyeri tanımlarına bağlı olarak belirlenir. Bu alan talep fişinin ait olduğu ambarı belirtmek için kullanılır.

**Özel Kod:** Fişleri gruplamakta kullanılan ikinci bir kodlama alanıdır. Özel kod kullanıcının, fişleri kendi firmasına özel kriterlere göre gruplaması için kullanılır. Özel kod alanını kullanıcı, fiş üzerinde yar almayan fakat girmek istediği bir bilgiyi işlemek için de kullanabilir.

**Yetki Kodu:** Detaylı yetki tanımlaması için kullanılır. Her kullanıcının iş tanımına göre, kullanabileceği kayıtlar değişik olacaktır. Detaylı yetki tanımlaması için öncelikle planlama yapmak gerekir. İlk adım olarak, kullanıcıların veya kullanıcı gruplarının ulaşabileceği ve işlem yapabileceği fişler belirlenmelidir. Sonra, her yetki grubunun kullanabileceği fiş gruplarına farklı yetki kodları verilmelidir. Yetki koduna göre fiş bazında şifreleme yapılır. Fişe yalnızca burada verilen yetki kodu ile programa giren kişilerin ulaşması ve işlem yapması sağlanır.

**Durumu:** Talep fişinin durumunun izlendiği alandır. Durum alanı seçenekleri şunlardır:

- Öneri
- Onaylandı
- Karsılanıvor
- Karşılandı
- İptal

Fiş ilk kaydedildiğinde fişte yer alan tüm talep satırları öneri durumundadır ve bu durum bilgisi kullanıcı tarafından değiştirilemez.

Talep fişinin onaylanması ile fişte yer alan tüm satırlar **Onaylandı** durumuna getirilir.

Fişte yer alan taleplerin bir kısmının karşılanması durumunda ilgili talep satırı ve talep fişi karşılanıyor durumuna geçecektir.

Fiş satırında yer alan talebin tümünün karşılanıyorsa satır kapandı durumundadır. Ancak fişte başka taleplerin olması ve bunların tamamen karşılanamaması halinde talep fişinin durumu Karşılanıyor statüsünde izlenir.

Onaylandı/Karşılanıyor/Kapandı durumundaki bir talep fişine yeni eklenen satır onaylandı durumunda kaydedilir. Fiş kapandı konumundayken yeni bir satır eklendiğinde satır durumu onaylandı fiş durumu ise karşılanıyor olarak kaydedilecektir.

Fişte yer alan tüm talep satırlar öneri konumundaysa talep fişinin durumu da öneri statüsündedir. Satırlardan en az birinin statüsü öneriden farklı ise talep durumu "Karşılanıyor" olur. Satırdaki durumların hepsinin karşılanması durumunda fiş kapandı statüsüne geçer.

**Talep Eden:** Talebin ait olduğu kişidir.

**Çalışan:** Talebin hangi çalışana ait olduğu bu alanda belirtilir. İnsan Kaynakları programı ile bağlantılı çalışılması durumunda kayıtlı sicil kartları listelenir ve ilgili personel seçilir.

#### <span id="page-6-0"></span>**Talep Fişi Satır Bilgileri**

Talep fişinde satırlarda talep edilen mal ve/veya hizmetlere ait bilgiler kaydedilir. Fiş satırlarında kaydedilen bilgiler şunlardır:

**Tür:** Talep türünü belirtir. Talep edilen bir malzeme olabileceği gibi hizmet de olabilir. Şu seçenekleri içerir:

- Malzeme
- Hizmet
- Karma Koli
- Malzeme Sınıfı

**Kodu:** Tür alanında yapılan seçime göre malzeme/malzeme sınıfı/karma koli malzeme / sabit kıymet ya da hizmet kodudur.

Tür alanında malzeme, malzeme sınıfı, karma koli türlerinden birinin seçilmiş olması durumunda kayıtlı malzeme ya da malzeme sınıfı kartları listelenir ve talep edilecek malzeme seçilir.

Talep edilen bir hizmet ise kod alanından kayıtlı alınan hizmet kartları listelenir ve talep edilecek hizmet seçilir.

**Açıklaması :** Kod alanında seçilen malzeme ya da hizmetin açıklamasıdır. Bu alandan da kayıtlı malzeme ve hizmet kartlarına ulaşılarak seçim yapılabilir.

**Varyant Kodu:** Satırda işlem gören malzemenin varyantlı olması durumunda malzeme varyant kodudur. Kayıtlı malzeme varyantları listelenir ve ilgili kayıt seçilir. Bu alan malzeme kodu alanına seçilen malzemenin varyantlı olup olmamasına bağlı olarak aktif veya inaktif olur. Varyantlı işareti atılmamış bir malzeme için varyant kodu alanı değiştirilemez.

**Varyant Açıklaması:** Satırda işlem gören malzemenin varyantlı olması durumunda malzeme varyant açıklamasıdır. Varyant kodu alanında belirtilen malzemenin açıklaması alana aktarılır. Açıklama alanından da kayıtlı malzeme varyantlarına ulaşılarak seçim ya da yeni tanım yapılabilir.

**Miktar:** Talep miktarını belirtir. Talebin karşılanması durumunda bekleyen miktar değiştirilmek istenirse karşılanan miktardan küçük bir değer girilemez.

**Karşılanan Miktar:** Bu alana doğrudan bilgi girilemez. Talebin karşılanması durumunda karşılanan miktar otomatik olarak aktarılır.

**İptal Edilen Miktar:** Talebin bir kısmının iptal edilmesi durumunda, iptal edilen miktar girilir.

**Birim:** Talebin hangi birim üzerinden yapılacağını belirtir. Malzemelere ve alınan hizmetlere ait işlemler, malzeme ya da hizmet kartında tanımlanan birimlerden herhangi biri üzerinden kaydedilir. Kartta verilen ana birim fişe öndeğer olarak aktarılır.

**Birim Fiyat:** Malzeme ya da hizmetin birim fiyatıdır. Bu alana birim fiyat bilgisi girilir. "..." düğmesi tıklanır ve birim fiyat seçenekleri listelenir. Stoklar için tanımlı fiyat, ortalama fiyatı, son alış ya da satış fiyatı, eldekilerin ortalaması, girişlerin ortalaması, dönemsel ortalama ile LIFO ve FIFO maliyet değeri seçilebilir.

**Dövizli Birim Fiyat:** Satırda yer alan Malzeme/malzeme sınıfı ya da hizmetin dövizli birim fiyatıdır. Döviz alanında seçilen döviz türü üzerinden birim fiyat bilgisi girilir.

**Döviz:** Döviz türü seçimi yapılır.

**Durumu:** Talep satırının durumunu belirtir. Şu seçenekleri içerir

- Öneri
- Onaylandı
- Karsılanıvor
- Karşılandı
- İptal

İlk talep kaydı oluşturulurken satır durumu Öneridir. Talep satırının durumu kullanıcı tarafından karşılanıyor statüsüne getirilemez. Talep karşılaması kısmi yapılan satır otomatik olarak karşılanıyor statüsüne geçer.

Talep satırının durumu kullanıcı tarafından Kullanıcı kapandı ve iptal konumuna getirilebilir. Talebin bir kısmı karşılandığı geri kalanın karşılanmasına gerek görülmediği durumlarda yani talep edilen miktardan daha az bir miktarın yeterli görülmesi durumunda, karşılanıyor statüsündeki bir talep satırı kullanıcı tarafından kapandı durumuna getirilebilir.

Fişler ilk oluşturulduğunda talep fişinin bütün satırları öneri durumundadır. Öneri durumundaki fişlerin durumları kullanıcı tarafından değiştirilemez. Talep fişleri listesinde sağ fare düğmesi menüsündeki Onayla seçeneği kullanılarak talebin onaylanmasıyla bütün satırlar onaylandı durumuna otomatik olarak geçer. Talep kısmi olarak karşılanırsa karşılanan satırın durumu karşılanıyor durumuna program tarafından getirilir.

Bu durumda talep fişinin durumu da karşılanıyor durumuna geçer. Satırın hepsi karşılanırsa satır durumu kapandı olur. Talep fişi ise bütün satırlar kapanıncaya kadar karşılanıyor durumunda kalır. Sonradan geri dönüş yapılabilecek satırlar için satırı çıkarmak yerine satır iptal konumuna getirilir. İptal konumundaki satırda değişiklik yapılamaz. Eğer değişiklik yapılmak istenirse satırın durumunun değiştirilmesi gerekir.

**Karşılama Türü:** Satırda yapılan talebin karşılanma şeklini belirtir. Bu alan iki seçeneklidir:

- Satınalma
- Ambar Transferi

Malzeme, malzeme sınıfı, karma koli ve sabit kıymet türündeki satırlarda malzeme kartında belirtilen temin şekli öndeğer olarak gelir. Gerekirse talep sırasında değiştirilebilir.

**Stoktan Karşılama:** Talep karşılamada stoktan karşılama yapılıp yapılmayacağını belirtir. Stoktan karşılama öndeğeri Diğer İşlemler program bölümünde Talep Yönetimi Çalışma Bilgileri seçeneği ile belirlenir. Burada yapılan seçim talep fişlerine öndeğer olarak aktarılır. Gerekirse talep fişi üzerinde değiştirilebilir.

Stoktan karşılama alanı **Evet** ve **Hayır** seçeneklerini içerir. Hayır seçilmesi durumunda, talep karşılama işlemlerinde ambardaki stok miktarı dikkate alınmaz. Karşılama seçenekleri arasında Stoktan Karşılama yer almaz. Talebin tümü satınalma siparişi ile karşılanır.

**Ambar Kullanımı:** Karşılama türünün ambar transferi seçilmesi durumunda bu alanda seçim yapılır. Ambar kullanımı alanı iki seçeneklidir:

- Tüm Ambarlara Bakılacak
- Seçili Ambara Bakılacak

**Alternatif Malzeme Kullanımı:** Fiş satırında talep edilen malzeme ya da hizmetin alternatifinin olması durumunda talep karşılama işleminde alternatif malzemenin ne şekilde kullanılacağı bu alanda belirtilir. Bu alan 4 seçeneklidir:

- Kullanılmayacak
- Tek Tip Malzeme Kullanılacak
- Tek Tip Alternatif Kullanılacak
- Karışık Kullanılacak

**Kullanılmayacak** seçiminde alternatifi kullanılmaz.

**Tek Tip Malzeme Kullanılacak** seçiminde, stokta hem ihtiyaç olan malzemeden hem de bu malzemenin alternatifinden bulunması ancak ihtiyacın tamamının yine de karşılanmıyor olması durumunda, bu malzemelerden hangisi ihtiyacı daha fazla karşılıyorsa sadece o malzeme talep karşılamada kullanılır.

**Tek Tip Alternatif Kullanılacak** malzemenin alternatiflerinden ihtiyacın tamamını veya büyük çoğunluğu karşılayabilen alternatif kullanılır. Stokta tamamını karşılayabilen bir alternatif bulunmuyorsa bu alternatif eğer ihtiyacın büyük kısmını karşılıyorsa geri kalan ihtiyacı karşılamak için bu malzeme üzerinden karşılama hareketleri yapılır.

**Karışık Kullanılacak** seçiminde ihtiyaç duyulan malzemenin hem kendisi hem de bütün alternatifleri talebin karşılanmasında kullanılabilir.

**Karşılama Ambarı:** Karşılama şekli ambar transferi olan talep satırlarında transferin hangi ambardan yapılacağı bu alanlarda belirlenir. Karşılama şekli satınalma olan talep satırlarında bu alanlara bilgi girilemez.

**Cari Hesap Kodu ve Unvanı:** Karşılama şekli Satınalma olan talep satırlarında talep edilen mal ya da hizmetin alındığı cari hesabın kod ve ünvanıdır. Karşılama şekli ambar transferi olan fiş satırlarında bu alanlara bilgi girilemez.

**Satış Siparişi Bağlantısı:** Talebin alınan bir siparişin karşılanması için verilmesi durumunda bu alanın işaretlenmesi gerekir. Talebin sipariş ile bağlantısı alınan sipariş fiş satırında **Talep Hareketi İle İlişkilendir** menü seçeneği ile kurulur.

**Satış Siparişi Bağlantı Miktarı:** Talebin alınan siparişin ne kadarını karşıladığını belirtir.

**Satır Özel Kodu:** Talep fişi satır özel kodudur. Fiş satırlarını gruplamak, rapor alırken bir grup bilgiyi filtrelemek ve bu gruplanan bilginin toplamını görmek için kullanılır. Bu alanı kullanıcı, fiş üzerinde yer almayan fakat girmek istediği bir bilgiyi kaydetmek için de kullanabilir.

Satırdaki özel kod ile fişin üst bölümünde yer alan özel kod farklıdır. Fişin üst bölümündeki özel kod fiş geneline ait özel koddur. Satırdaki özel kod alanı ise hareketleri gruplamak için kullanılır. Fişlerle ilgili tüm raporlarda hareket özel kodu bilgisine göre filtreleme yapılabilir. Ancak fişlerin hareket özel koduna göre sıralaması program tarafından yapılmaz.

**Fiş Yetki Kodu:** Satırdaki işleme ait fiş yetki kodudur.

**Teslim Tarihi:** Talep edilen malzeme ya da hizmetin teslim tarihidir.

**Talep Eden:** Talepte bulunan kişi bilgisidir.

**Ödeme Şekli:** Karşılama şekli Satınalma olan talep satırlarında sipariş edilen mal ya da hizmet tutarının ne şekilde ödeneceğini belirtir. Kayıtlı ödeme planları listelenir ve ilgili tanım seçilir ya da yeni tanım yapılarak kaydedilir.

**Açıklama:** Talep satırı açıklamasıdır. Eğer talep satırları planlanma sonucu oluşmuş ise hangi planlama kaydı sonucu oluştu bilgisi bu alana gelecektir.

**Ambar:** Satırda yer alan malzemenin fiş başlık kısmında belirtilen ambardan farklı bir ambara girmesi ya da çıkması durumunda ilgili ambarın belirtildiği alandır. Fiş başlık bölümünde seçilen ambar satırdaki ambar alanına öndeğer olarak gelir. Tanımlı ambarlar listelenerek işlemin ilgili olduğu ambar seçilir. Talep fişi satırlarında girilen ambarlar sipariş fişine aynen aktarılır.

Ambar bilgisi fiş geneline ya da satırdaki hareket için ayrı ayrı girilebilir. Bunun için Ticari Sistem Yönetimi program bölümünde Talep Yönetimi çalışma bilgilerinde yer alan **Fiş Satırları Ambar Bilgisi Değiştirilebilsin** parametre satırında **Evet** seçeneğinin işaretlenmesi gerekir.

**Proje Kodu:** Satırdaki işlemin ilgili olduğu proje kodudur. Kayıtlı proje tanımları listelenir ve ilgili tanım seçilir. Ticari sistem tarafındaki tüm işlemlerde proje bilgisi girilerek, raporlar proje bazlı alınır ve muhasebeye entegrasyon proje bazında yapılabilir. Muhasebe hesapları ile kaydedilen bir hareket birden fazla masraf merkezi ile ilişkili olabilir. Örneğin toplu olarak yapılan alımlar firmanın değişik bölümlerinin ihtiyacını karşılıyor olabilir. Bu gibi durumlarda masraf merkezlerine dağılımın ne şekilde yapılacağı proje tanımları ile kaydedilir. Projeler Muhasebe bölümünde **Projeler** seçeneği ile tanımlanır.

**Masraf Merkezi:** Talep fişi satırına ait işlemin ilgili olduğu masraf merkezidir. Tanımlı masraf merkezleri listelenir ve seçim ya da yeni tanım yapılabilir. Satırda malzeme seçildiğinde, malzeme kartında seçili alımlar hesabı masraf merkezi bu alana otomatik olarak aktarılır; istenirse değiştirilebilir.

Talep edilen malzeme ya da hizmetlere ait bilgiler **Kaydet** düğmesi tıklanarak kaydedilir. Kaydedilen fiş Talep fişleri listesinde fiş tarihi, fiş numarası, belge numarası, onay bilgisi, işyeri, bölüm, ambar kolon bilgileri ile listelenir.

Talep fişinin onaylanması ve talep karşılama işlemleri, Talep Fişleri listesinde sağ fare düğmesi menüsünde yer alan menü seçenekleri kullanılarak kaydedilir.

# <span id="page-10-0"></span>**Talep Fişinin Onaylanması**

Talep fişi ile kaydedilen taleplerin karşılanması için öncelikle talep fişinin onaylanması gerekir. Bu işlem için talep fişleri listesinde onaylanacak fiş seçilir ve F9-sağ fare düğmesi menüsündeki **Onayla** seçeneği kullanılır.

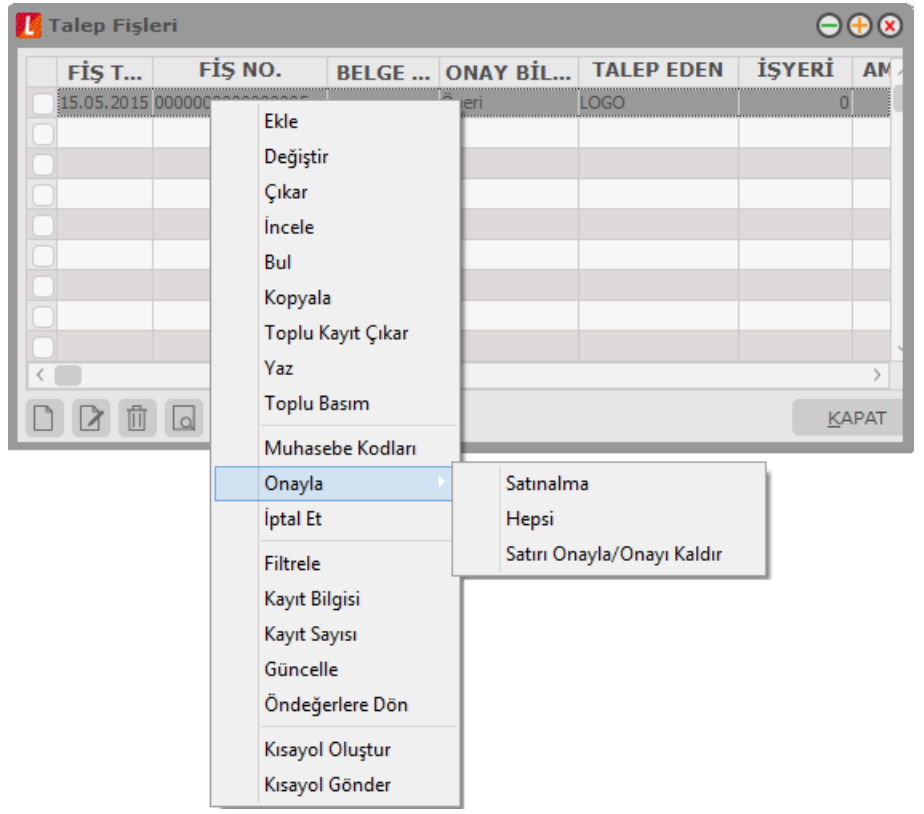

Fişin onaylanması ile fiş ve fiş satırındaki öneri statüsündeki talep satırları **Onaylandı** statüsüne geçer.

#### <span id="page-10-1"></span>**Talep Onayının Kaldırılması**

Onaylanan talep fişinin ve fişte yer alan taleplerden herhangi birine ait onayın kaldırılması gerekebilir. Bu durumda Talep Fişleri listesinde F9-sağ fare düğmesi menüsündeki **Onayını Kaldır** seçeneği kullanılır. Bu seçenek yalnızca Onaylı talep fişi üzerinde sağ fare düğmesi menüsünde yer alır.

### <span id="page-10-2"></span>**Talep Fişinin ya da Fişte yer alan Talebin İptal Edilmesi**

Talep fişinin ya da fişte yer alan bir talebin iptal edilmesi sözkonusu olabilir. Talep fişinin iptal edilmesi için ilgili fiş üzerinde F9 sağ fare düğmesi menüsündeki **İptal Et** seçeneği kullanılır. İptal edilecek fiş öneri ve Onaylandı statüsünde ise, Fiş iptal edilecektir mesajına Evet denilmesi durumunda İptal edilir.

İptal edilen fişin geri alınması için ilgili fiş üzerinde F9 menüsündeki **Geri Al (İptal)** seçeneği kullanılır. "Onaylandı" durumundayken iptal edilen fiş geri alındığında öneri statüsünde geri alınacaktır.

# <span id="page-11-0"></span>**Talep Karşılama İşlemleri**

Talep fişi ile kaydedilen taleplerin ne şekilde karşılanacağı, karşılanacak miktarlar ve diğer bilgiler **Talep Karşılama** seçeneği ile kaydedilir. Talep fişleri listesinde F9-sağ fare düğmesi menüsünde yer alır.

Talep Karşılama işlemlerini kaydetmek için önce talep fişleri listesinde ilgili talep fişi daha sonra sağ fare düğmesi menüsündeki **Talep Karşılama** seçilir. Talep karşılama penceresi iki ana bölümden oluşmaktadır.

Sol bölümde talep fişinde kaydedilen malzeme ya da hizmet talep bilgileri yer alır. Sağ tarafta yer alan alanlardan ise talep karşılama bilgileri kaydedilir. Talep karşılama bilgileri talep fişinde yer alan her satır için ayrı kaydedilir.

Talep fişine girilen malzemelerin "Müşteriler-Tedarikçiler" penceresindeki bilgiler, satırın karşılanma türüne göre dikkate alınmaktadır. Yani karşılanma türü Satınalma ise ve Müşteri Tedarikçiler sayfasında cari hesap belirtilmişse talep satırındaki Cari hesap alanına girilmiş cari hesaplar öndeğer olarak gelmektedir.

Talep karşılama penceresinde talep fişinde kaydedilen malzeme ve/veya hizmetlere ait bilgiler şu kolon bilgileri ile ayrı birer satır olarak yer alır:

- Talep Fiş Numarası
- Türü
- Malzeme/Hizmet Kodu
- Malzeme/Hizmet Açıklaması
- Varyant Kodu
- Varyant Açıklaması
- Miktar
- Bekleven Miktar
- **•** Teslim Tarihi
- Birim

Pencerede tamamı karşılanmamış satırlar kırmızı, tamamı karşılanmış satırlar ise yeşil görünecektir. Talebin tamamı karşılanmadan talep karşılama ekranı kaydedilirse "Tamamı karşılanmamış talep hareketleri var. Devam etmek istiyor musunuz?" mesajı ekrana gelir. Bu mesaja Evet denilerek fiş kaydedildiğinde karşılanmayan eksik miktarlar için aynı fiş üzerinde talep oluşturma işlemi yapılabilir.

Talep kısmi olarak karşılanırsa karşılanan satırın durumu karşılanıyor olur. Bu durumda talep fişinin durumu da karşılanıyor statüsüne geçer. Satırın hepsi karşılanırsa satır durumu kapandı olur. Talep fişi ise bütün satırlar kapanıncaya kadar karşılanıyor statüsünde kalır. İptal edilmiş talep satırları talep karşılama penceresine gelmez.

Pencerenin sağ bölümünde yer alan alanlardan ise talep satırına ait karşılama bilgileri kaydedilir. Her bir talep için karşılama bilgileri ilgili satır seçildikten sonra kaydedilir.

**Karşılama Türü:** Talebin ne şekilde karşılanacağını belirtir. Karşılama şekli üç seçeneklidir:

- Stoktan Karşılama
- Satınalma
- Ambar Transferi

Bir satırdaki talep miktarının birden fazla sipariş veya ambar fişiyle karşılanabilir.

# <span id="page-12-0"></span>**Talebin Stoktan Karşılanması**

Bir malzeme için birden fazla talep olduğunda ve bu taleplerin de stoktan karşılanması istendiğinde program, güncel bir sarf fişi keserek, talep fişi satırında talep edilen malzeme miktarı kadarı stoktan düşer. Böylece malzeme toplamları güncellenir ve talep edilen malzeme miktarı rezerve edilmiş olur.

Bu nedenle karşılama tipi "stoktan karşılama" olduğunda aşağıdaki alanlara veri girişi yapılır:

- Fis No.
- Fis Tarihi
- Hareket Miktarı
- Karşılama miktarı
- Birim Fiyat
- Döviz
- Fiş Belge Numarası
- Fiş Özel Kodu
- Fiş Yetki Kodu
- Proje Kodu

Fiş numarası alanına öndeğer olarak sarf fişleri için geçerli kayıt numaralama şablonlarındaki son numara, fiş tarihi alanına ise günün tarihi gelir.

Oluşan sarf fişi çıkarılmak istendiğinde "Talep fişi bağlantısı olan sarf fişi satırları var. Bağlantı koparılacaktır" uyarısı verilir.

Tam tersi olarak talep fişi çıkarılmaya çalışıldığında üç seçenekli bir uyarı penceresi açılır:

- Talep karşılama hareketleri sarf fişi satırları içeriyor
- Sadece Bağlantıyı kopar
- Sarf fişi satırını da sil
- Vazgeç

Ayrıca karşılama penceresinde ilgili kayıt çıkarılmaya çalışıldığında da,

- Karşılama kaydı silinecektir
- Sadece Bağlantıyı kopar
- Sarf fişi satırını da sil
- Vazgeç

uyarısı verilir.

Tüm satırları silinen sarf fişleri sistemden çıkarılır.

Karşılama penceresinde farklı malzemeler stoktan karşılanıyorsa bu malzemeler için tek bir sarf fişi kesilir. Kullanıcı farklı malzemeler için farklı sarf fişleri kesmek isterse fiş numaralarını değiştirmek suretiyle bu işlemi yapabilir.

Hareket miktarı var olan sistemde malzemenin ilgili ambardaki miktarı kadar getirilmektedir. Sarf fişinin hareket miktarı maksimum stokta var olan miktar kadar kesilir. Karşılama miktarı ise en fazla hareket miktarı kadar olabileceği gibi hareket miktarından düşük de olabilir.

Stoktan karşılama esnasında malzeme seviye kontrolleri yapılır. Ambar parametrelerinde belirtilen seçeneklere göre işleme devam edilebilir, kullanıcı uyarılabilir veya işlem durdurulabilir.

Sistemde var olan sarf fişleri talep karşılama ekranından ilişkilendirme yapılmaz. Fiş No alanında F10 seçimi bulunmaz. Kullanıcı manuel olarak sistemde varolan bir sarf fişinin numarasını yazdığında uyarılır ve tekrar sistemdeki son fiş numarası önerilir.

Talep karşılamada kullanılan sarf fişi satırları üzerinden F9/İlişkili Talep fişleri seçeneği ile karşılanan talep fişlerine ulaşılır.

Talep edilen malzemenin izleme yöntemi seri-lot olduğunda sarf fişi için giriş hareketleri sırayla seçilir. Karşılamada oluşacak sarf fişinin seri lot satırlaro FIFO yöntemine göre belirlenir.

Talep edilen malzeme sınıfı olduğunda karşılama türü stoktan karşılama ise oluşan malzeme sınıf detayları penceresi aynen korunur ve oluşacak sarf fişine aktarılır.

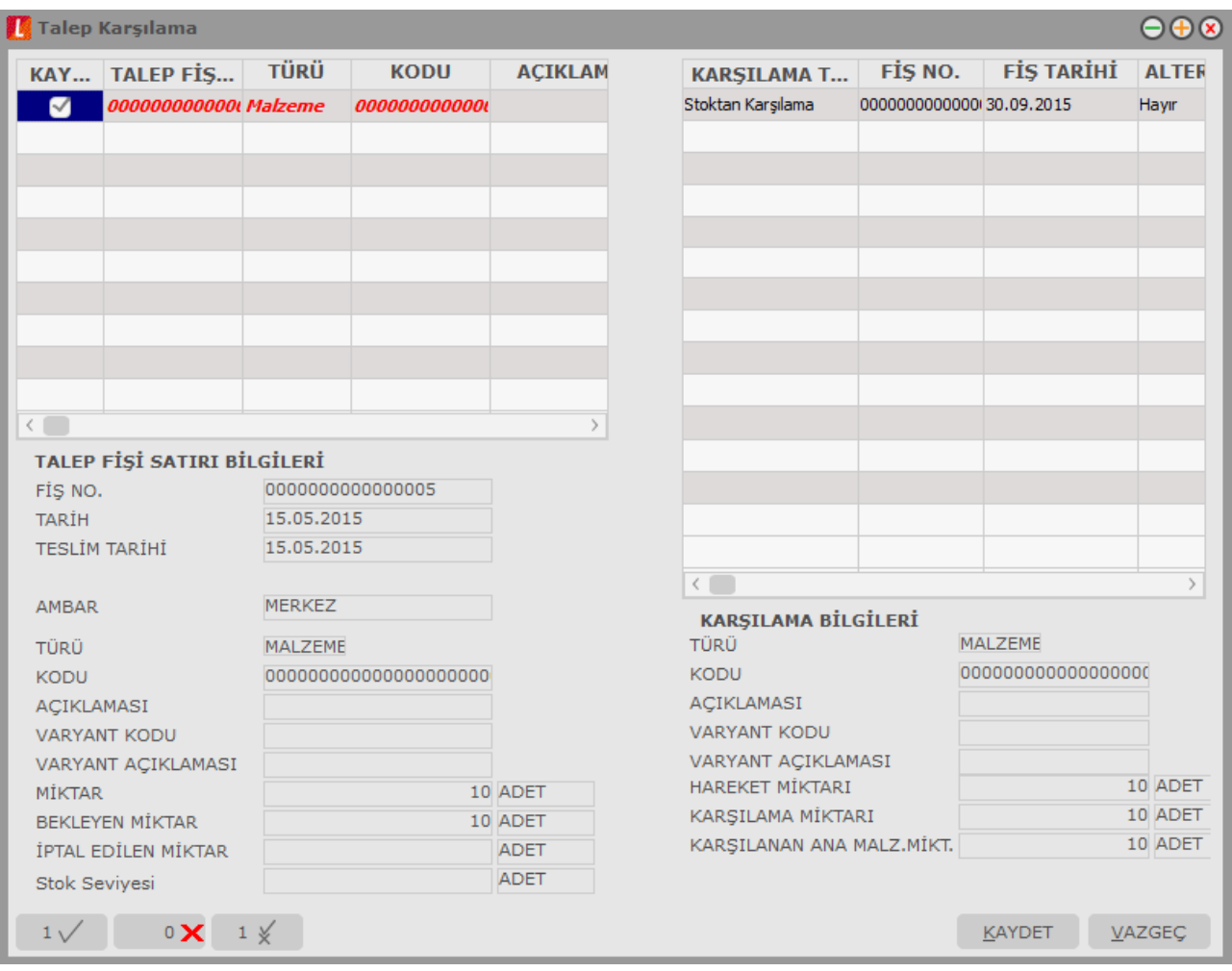

# <span id="page-14-0"></span>**Talebin Satınalma Siparişi İle Karşılanması**

Talebin satınalma siparişi ile karşılanacak olması durumunda Karşılama türü **Satınalma** seçilir.

**Fiş Numarası ve Fiş Tarihi** alanlarına satınalma sipariş fiş numarası ve tarihi kaydedilir.

**Cari Hesap Kod ve Unvanı** malzeme ya da hizmetin alınacağı cari hesabın kod ve ünvanıdır.

Kod ve unvan alanlarından "..." simgesi tıklanarak kayıtlı cari hesaplar listelenir ve ilgili tanım seçilir. Talep edilen mal ya da hizmetin alınacağı cari hesaplar malzeme/hizmet kartı müşteriler ve tedarikçiler sayfasında belirtilmişse otomatik olarak bu alanlara gelir.

Cari hesap belirtilmeden talep fişi kaydedilmeye çalışıldığında program kullanıcıyı cari hesap girilmemiş fiş satırlarının olduğunu belirten mesajla uyaracaktır.

Karşılama miktarı bu satınalma siparişi ile karşılanacak miktardır. Talep fiş satırında belirtilen miktar alana öndeğer olarak gelir. Ancak talebin tamamını karşılanmayacaksa karşılanacak miktar girilir. Karşılanamayan diğer miktar için daha sonra yeniden talep oluşturma işlemi yapılır.

Talep karşılama penceresinin alt bölümünde yer alan alanlarda ise her bir talep ve karşılama satırı için karşılanan ve bekleyen miktarlar izlenir.

Talep karşılama bilgileri kaydedildiğinde karşılama türü satınalma olan talepler için sevkedilebilir statüsündeki verilen sipariş fişleri otomatik olarak oluşacaktır. Bu siparişlerin teslim tarihi alanına, talep fişinde belirtilen temin tarihi öndeğer olarak aktarılır. Aynı fiş numarası verilerek istenilen sayıda talep aynı sipariş fişiyle karşılanabilir. Oluşan sipariş fişinin detaylar sayfasındaki açıklama alanına fişin hangi talep fişinden dolayı oluştuğu ve ne kadarının bu siparişle karşılandığı bilgisi aktarılır.

#### <span id="page-14-1"></span>**Sipariş Fişlerine Talep Aktarımı**

Satınalma ile karşılanacak talepler için talep karşılama işlemi ile sipariş fişi oluşturulabileceği gibi, bu talepler için verilmesi gereken siparişler doğrudan sipariş fiş satırlarından girilebilir. Sipariş fiş satırlarına talep aktarımı ya talep fişleri ya da talep hareketleri seçilerek kaydedilir. Bunun için sipariş fiş satırlarında F9 sağ fare düğmesi menüsünde yer alan şu seçenekler kullanılır:

- Talep Fişi Aktar
- Talep Hareketi Aktar

### <span id="page-14-2"></span>**Sipariş Fişlerine Talep Fişi Aktarımı**

Sipariş fişlerine talep aktarımı talep fişleri üzerinden yapılacaksa F9 sağ fare düğmesi menüsündeki **Talep Fişi Aktar** seçeneği kullanılır.

Fişe aktarılacak talep fişleri fiş numarası ya da fiş tarihine göre seçilir. Sipariş fişinin ait olduğu cari hesaba ait Onaylandı statüsündeki talep satırlarını içeren talep fişleri listelenir. Sipariş fişine aktarılacak fişler işaretlenerek seçilir.

#### <span id="page-15-0"></span>**Sipariş Fişlerine Talep Hareketi Aktarımı**

Sipariş fişlerine talep aktarımı talep hareketleri üzerinden yapılacaksa F9-sağ fare düğmesi menüsündeki **Talep Hareketi Aktar** seçeneği kullanılır.

Sipariş aktarımı filtreler penceresi ekrana gelir. Filtre satırlarında istenen koşullar belirlenir. Filtre seçenekleri aşağıdaki tabloda yer almaktadır:

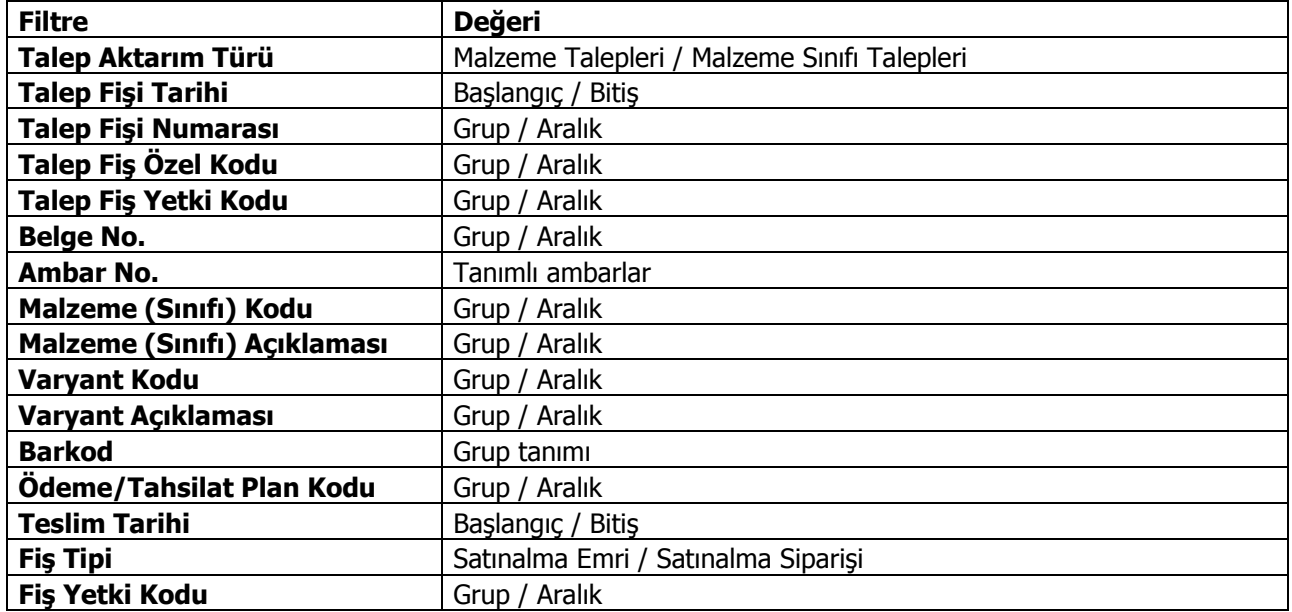

Talep fişlerinde karşılama türü satınalma olan ve cari hesap alanında sipariş fişinin ait olduğu cari hesap girilen tüm onaylandı ve karşılanıyor statüsündeki talep hareketleri aktarım işleminde dikkate alınır.

Filtre satırlarında belirtilen koşullara uygun talep hareketleri listelenir. Sipariş fişine aktarılacak malzeme ya da malzeme sınıfı talepleri ile hizmet talepleri işaretlenerek seçilir. Talep hareketleri listesinde yalnızca durum bilgisi Onaylandı ve Karşılanıyor olan satırlar yer alır.

Sipariş fişine aktarılacak talepler topluca seçilerek de aktarılır. Bu işlem talep aktarımı listesinde Toplu Seçim seçeneği ile yapılır. Aktarılacak taleplerin belirleneceği filtre penceresi açılır. Filtre satırlarında koşullar belirlenir. Bu koşullara uyan talep satırları toplu olarak işaretlenir ve Aktar seçeneği ile sipariş fişi satırlarına aktarılır.

# <span id="page-16-0"></span>**Talep Kaydı İçeren Sipariş Fişinin Silinmesi**

Talep karşılamada kullanılan bir sipariş fişinin silinmesi durumunda program kullanıcıyı "Talep Fişi Bağlantısı Olan Sipariş Satırları Var. Bağlantılar Koparılacaktır." Mesajı ile uyarır. Mesaja olumlu yanıt verilmesi durumunda sipariş fişi satırında yer alan talep hareketleri ile ilgili bağlantılar koparılır ve fiş silinir.

### <span id="page-16-1"></span>**Sipariş Fişi Bağlantılı Talep Fişinin Silinmesi**

Sipariş bağlantısı kurulan talep fişinin silinmek istenmesi durumunda program "Talep Karşılama Hareketleri Sipariş Satırları İçeriyor" mesajı ile kullanıcıyı uyarır. Bu mesaj üç seçeneklidir.

Sadece bağlantıyı kopar seçiminde talep kaydı silinir, talep ile sipariş arasında bağlantı koparılır ancak sipariş silinmez.

Sipariş satırını da sil seçiminde talebi karşılamak için kullanılan sipariş satırı miktarından karşılanan miktar düşülür. Karşılanan miktar hareket miktarına eşitse sipariş satırı tamamen silinir. Vazgeç seçeneği ise silme işleminden vazgeçmek için kullanılır.

# <span id="page-17-0"></span>**Talebin Ambar Transferi İle Karşılanması**

Talep fişinde malzemenin ambar transferi ile karşılanacağı belirtilmişse, temin için öncelikle talep fişinde belirtilen ambardaki malzeme miktarı kontrol edilir. Talep bu ambardaki miktar ile karşılanamıyorsa, talep fişi satırında Ambar Kullanımı alanında yapılan seçime göre işlem yapılır. Bu alanda şu seçenekler yer alır:

- Tüm Ambarlara Bakılacak
- Seçili Ambara Bakılacak

**Seçili Ambara Bakılacak** seçiminde, "karşılama ambar" satırında girilen ambar miktarına göre talep karşılama işlemi gerçekleştirilir. Eksik kalan miktar sözkonusu ise satınalma sipariş önerisi için karşılama satırı oluşur.

**Tüm Ambarlara Bakılacak** seçiminde ise, satırdaki malzemeye ait ambarlardaki miktar kontrol edilir.

Ambarlar arasında malzeme transferi sırasında malzemenin ambar parametrelerindeki kısıtlamalar dikkate alınır. Talep karşılama ekranı kaydedilmesi sırasında gerekli kontroller yapılır.

Bu kontroller;

- Giriş/Çıkış Kontrolü
- Asgari Stok Seviyesi Kontrolü
- Azami Stok Seviyesi Kontrolü
- Güvenli Stok Seviyesi Kontrolü
- Negatif Stok Seviyesi Kontrolü

Talep fişiyle ilişkilendirilmiş ambar fişi çıkarılmak istenirse "Fişte talep fişi bağlantısı var" uyarısı verildikten sonra isteğe bağlı olarak işleme devam edilir.

Talep karşılamak için oluşturulmuş ambar fişinin miktarını karşılanan talep miktarından düşük bir miktar olarak değiştirmek istenirse "Hareket miktarı bağlantılı miktarın altına düşürülemez" uyarısından sonra miktarının değiştirilmesi engellenir.

# <span id="page-18-0"></span>**Alınan Sipariş Talep Bağlantısı**

Alınan siparişin talep ile karşılanması sözkonusu olabilir. Bu durumda fiş satırında sağ fare düğmesi menüsünde yer alan **Talep Hareketi İle İlişkilendir** seçeneği kullanılır.

Talep fiş bağlantısı penceresinde fiş numarası alanında kayıtlı talep hareketleri listelenir. Bu listede yalnızca alınan sipariş ile ilişkilendirileceği talep fişinde belirtilen ve onaylandı statüsünde olan talep hareketleri yer alır. Alınan sipariş ile ilişkilendirilecek talep hareketi seçilir.

Alınan sipariş ile ilişkilendirilecek talep miktarı **İlişkili Miktar** alanında belirtilir.

- İlişkili miktar sipariş miktarından büyük olamaz.
- İlişkilendirilecek miktar talep miktarından büyükse veya eşit ise o ilişkilendirilen talep satırı karşılandı konumuna gelir.
- Bu tür talep hareketlerinin karşılanacak miktarı, herhangi bir alınan sipariş ile ilişkilendirilmemiş miktarıdır.

İlişkilendirme yapılmış talep ve alınan siparişin planlamada kullanımında farklılıklar olacaktır. Talep fişlerinin planlamaya katılacak miktarı ilişkilendirilmemiş miktarıdır .İlişkili miktar alınan sipariş üzerinden planlamaya katılır.

# <span id="page-19-0"></span>**Toplu Talep Karşılama**

Talep karşılama kayıtlarının toplu olarak kaydedildiği seçenektir. Talep Yönetimi program bölümünde İşlemler menüsü altında yer alır. Hangi taleplerin karşılanacağı filtre satırlarında belirlenir.

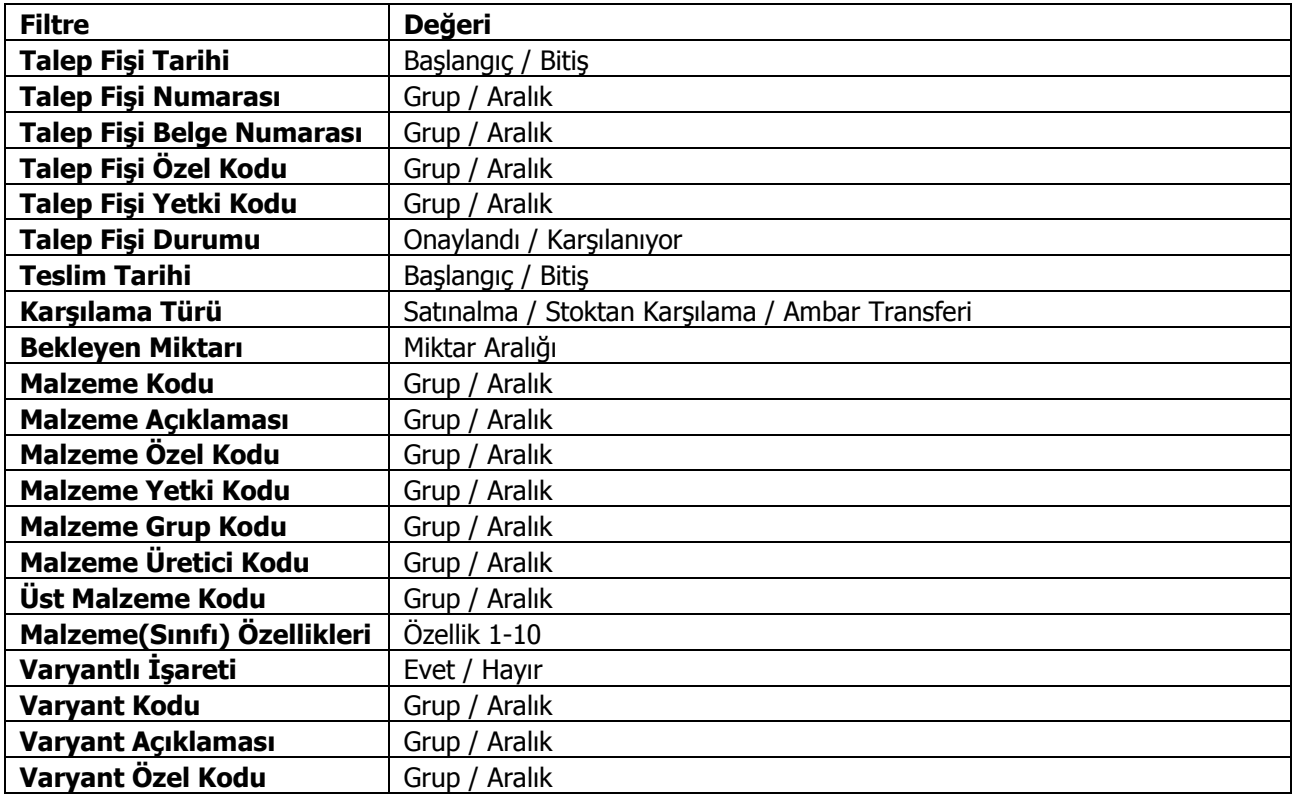

Toplu talep karşılama işleminde de karşılama türü "stoktan karşılama" olduğunda sarf fişi kesilir.

# **Talep Fişleri Listesinde Filtreleme**

Talep fişleri listesini istenen özellikteki kayıtlarla görüntülemek mümkündür. Bunun için fiş listesinde yer alan "Filtrele" simgesi ya da sağ fare tuşu menüsünde yer alan "Filtrele" seçeneği kullanılır. Listelenecek kayıtlar filtre satırlarında yapılacak seçimle belirlenir. Bu filtre seçenekleri şunlardır:

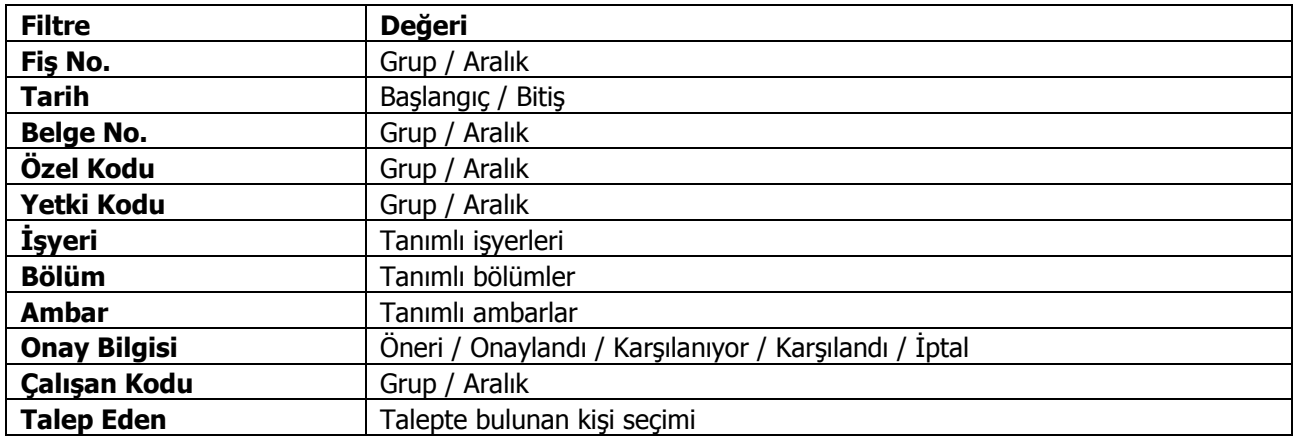

# <span id="page-21-0"></span>**Talep Yönetimi Raporları**

# <span id="page-21-1"></span>**Talep Fişleri Listesi**

Talep fişlerinin listelendiği rapordur. Talep Yönetimi program bölümünde Raporlar menüsü altında yer alır. Rapor filtre seçenekleri şunlardır:

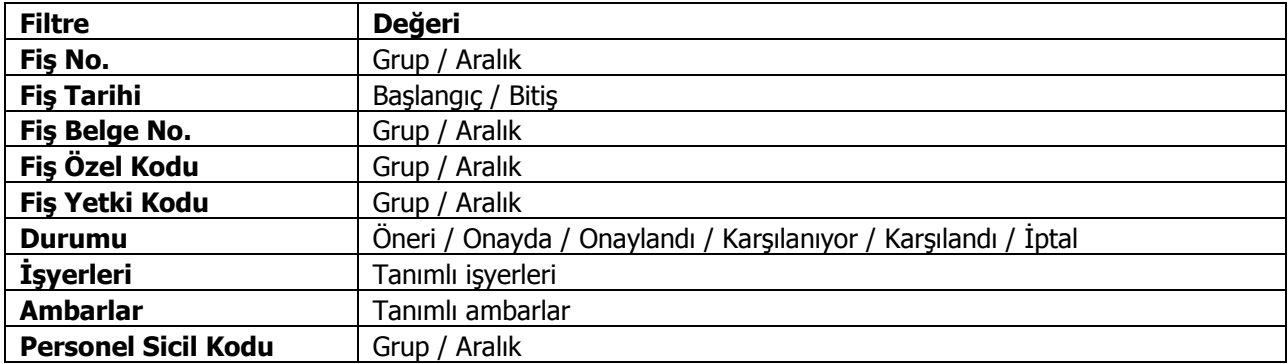

# <span id="page-22-0"></span>**Talep Hareketleri Dökümü**

Talep hareketlerinin fiş bilgileri ile listelendiği rapordur. Talep Yönetimi program bölümünde Raporlar menüsü altında yer almaktadır. Filtre seçenekleri şunlardır:

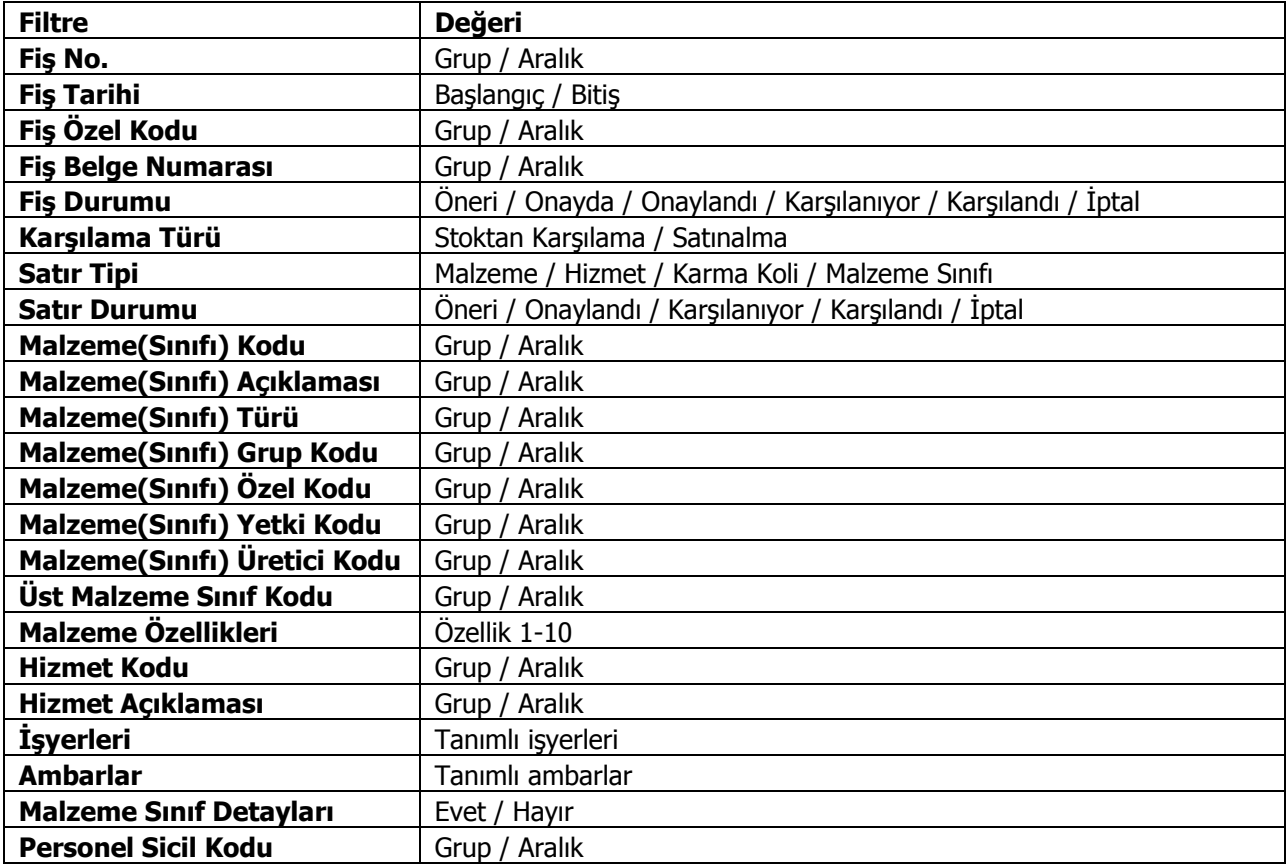

# <span id="page-23-0"></span>**Talep Karşılama Durum Raporu**

Talep karşılama durumlarının listelendiği rapordur. Talep Yönetimi program bölümünde Raporlar menüsü altında yer alır. Rapor filtre seçenekleri şunlardır:

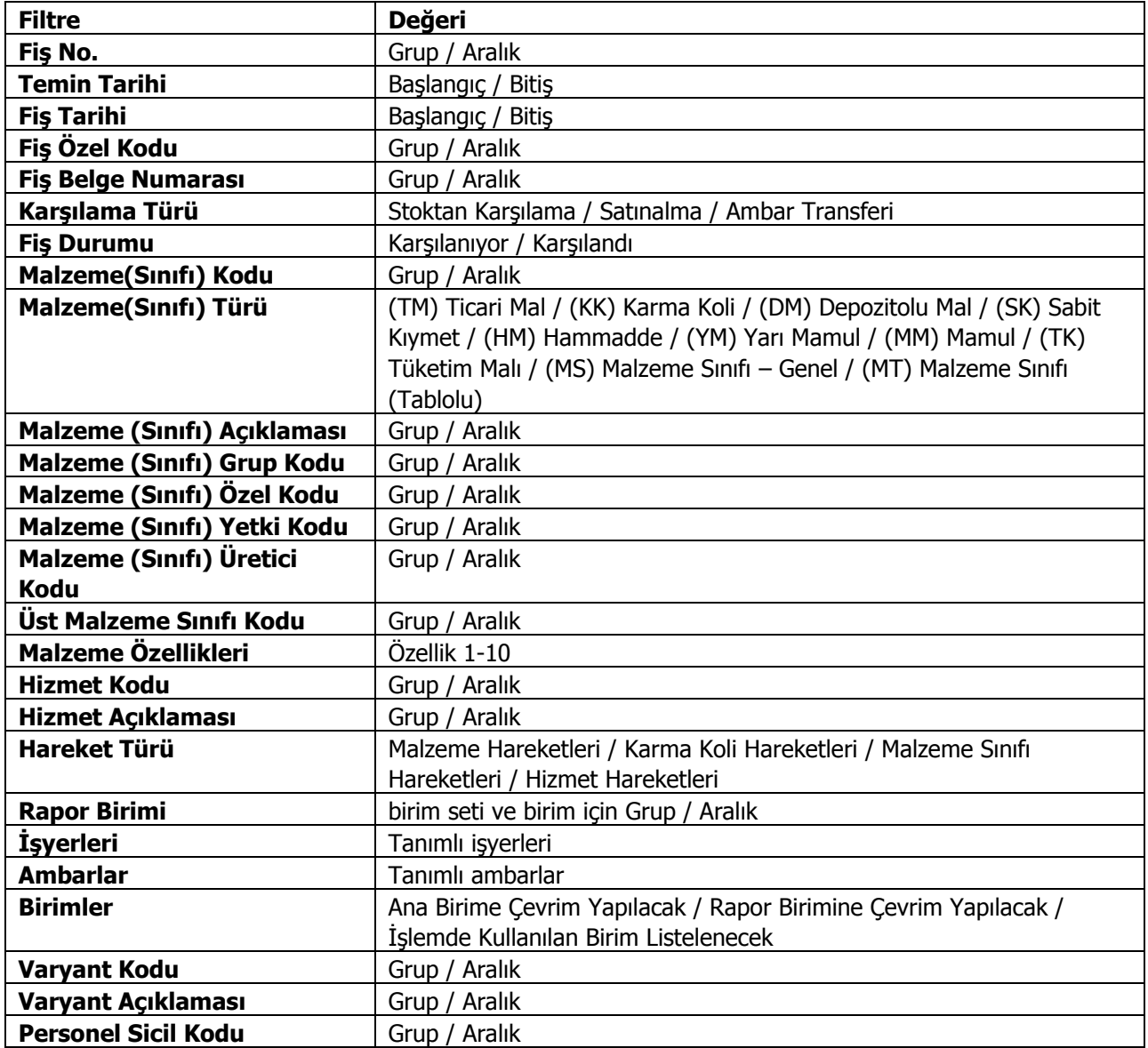